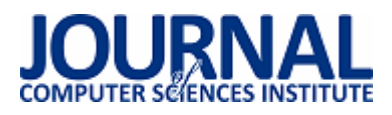

# Analiza porównawcza systemów wspomagających prototypowanie interfejsów

Artur Łasocha\*, Marek Miłosz

Politechnika Lubelska, Instytut Informatyki, Nadbystrzycka 36B, 20-618 Lublin, Polska

**Streszczenie**. Analiza porównawcza narzędzi do prototypowania interfejsów użytkownika przeprowadzona została przy pomocy analizy wielokryterialnej. Przeprowadzone zostały testy wybranych narzędzi do prototypowania interfejsów. Rezultaty badań pozwoliły określić wartości zmiennych diagnostycznych, które posłużyły do wyboru najlepszego narzędzia.

**Słowa kluczowe:** interfejs oprogramowania; prototypowanie; analiza wielokryterialna

\*Autor do korespondencji.

Adresy e-mail: artur@lasocha.pl, m.milosz@pollub.pl

# Comparative analysis of support systems for interfaces prototyping

## Artur Łasocha\*, Marek Miłosz

Institute of Computer Science, Lublin University of Technology, Nadbystrzycka 36B, 20-618 Lublin, Poland

Abstract. Comparative analysis tools for prototyping of user interfaces was carried out using a multi-criteria analysis. They were carried out tests of selected tools for prototyping interfaces. The results of the research allowed to determine the values of diagnostic variables that were used to choose the best tool.

**Keywords:** software interface; prototyping; multi-criteria analysis

\*Corresponding author.

E-mail addresses: artur@lasocha.pl, m.milosz@pollub.pl

## **1. Wstęp**

Systemy informatyczne używane są przez człowieka praktycznie codziennie w działaniach prywatnych oraz zawodowych. Często wiąże się to z wielogodzinną pracą z oprogramowaniem lub innymi narzędziami informatyki. Wykorzystanie systemów informatycznych w obecnych czasach ułatwia wykonywanie codziennych zadań. Dostosowanie środowiska i narzędzi komputerowych do użytkownika zapewnia wzrost wydajności i jakości rezultatów pracy pracowników, czyli wzrost ich produktywności, a także wzrost efektywności w życiu codziennym.

Interfejs oprogramowania jest to narzędzie interakcji człowieka z komputerem. Dostosowanie interfejsów oprogramowania do mentalnych oraz fizycznych cech człowieka jest jednym z najistotniejszych celów projektowania systemów informatycznych. Interfejs oprogramowania skonstruowany w poprawny sposób umożliwia efektywnie wykorzystywać oprogramowanie oraz zmniejsza wysiłek człowieka w pracy z oprogramowaniem.

Ważnym elementem w cyklu wytwarzania oprogramowania, który wpływa na końcowy efekt odgrywa prototypowanie. Jest ono wykorzystywane w początkowej fazie wytwarzania oprogramowania. Prototypowanie polega na opracowaniu prototypu planowanego systemu lub jego części oraz zaprezentowaniu jego kolejnych wersji do oceny przez potencjalnych użytkowników.

Prototypowanie jest istotnym elementem projektowania iteracyjnego zorientowanego na użytkownika, gdzie osiągnięcie wysokich własności użytkowych produktu uzyskuje się poprzez stałą współpracę z potencjalnymi użytkownikami. Iteracyjność projektowania polega również na tym, że doskonalenie opracowanych rozwiązań następuje na podstawie wyników testów oraz opinii użytkowników, zaś wyniki testów wytyczają zakres oraz kierunek prac w etapie kolejnym.

Prototypami mogą być zarówno proste szkice rysunkowe – tzw. prototypy papierowe, jak i makiety samego interfejsu użytkownika, aż do niemal kompletnych rozwiązań obejmujących pełną funkcjonalność danego systemu [1].

## **2. Metoda analizy porównawczej**

Przy wspomaganiu procesu decyzyjnego, stosowana do oceny i wyboru najlepszego rozwiązania wśród analizowanych wariantów, wykorzystana została analiza wielokryterialna.

Istnieje wiele metod analizy porównawczej z wykorzystaniem wielu kryteriów – ich przegląd znajduje się w pracy [2]. Wybrane metody były stosowane do analizy porównawczej różnorodnych systemów informatycznych, takich jak: Framework php [3], serwisy bankowe [4], narzędzi RAD [5], a nawet gier komputerowych [6].

Przed przystąpieniem do analizy określone zostały zmienne diagnostyczne, czyli zestaw cech przedstawiających charakterystykę wybranych systemów. Dobór odpowiednich zmiennych diagnostycznych ma wpływ na wyniki badania, a ich nieodpowiednia selekcja może negatywnie wpłynąć na końcowe wyniki. Wyodrębnienie zmiennych diagnostycznych dla systemów do prototypowania interfejsów odbywa się w tym przypadku za pomocą kryteriów poza statystycznych, czyli merytorycznych oraz formalnych. Wybrane zostały cechy, które dla badanych systemów odgrywają ważną rolę do przeprowadzenia analizy porównawczej [7].

W analizie porównawczej zmienne traktować można w sposób współmierny lub zastosować wobec nich odpowiednie wagi różnicowe, których wartość stanowi o ważności danego kryterium. Wagi nie mogą mieć wartości ujemnych, a suma wartości zmiennych powinna być równa jeden.

Przeprowadzenie wielowymiarowej analizy porównawczej na wybranych zmiennych wiąże ze sobą konieczność dokonania transformacji w celu ujednolicenia badanych parametrów. Proces polegający na zmianie kryteriów zwany jest transformacją normalizacyjną. Jednym z wariantów normalizacji jest unitaryzacja, która polega na uzyskaniu zmiennych o znormalizowanym zakresie określonym przez różnicę pomiędzy wartościami maksymalnymi oraz minimalnymi. Wynikiem uzyskanej wartości jest zmienna w przedziale [0;1]. Ogólną formułę normalizacji prezentuje wzór:

$$
Z_{ij} = \frac{x_{ij} - \min(x_{ij})}{\max(x_{ij}) - \min(x_{ij})}
$$
 (1)

gdzie:  $x_{ii}$  - oznacza obserwowaną wartość j-tej zmiennej w itym obiekcie, min $(x_{ij})$ - oznacza minimalną wartość j-tej zmiennej w i-tym obiekcie, max $(x_{ij})$ - oznacza maksymalną wartość j-tej zmiennej w i-tym obiekcie.

Następnie można przystąpić do uporządkowania zbioru poprzez zsumowanie wartości pośrednich w celu uzyskania nowego kryterium. Wartość nowego kryterium dla każdego z badanych elementów tworzone jest za pomocą wzoru 2, który dodatkowo uwzględnia wagę każdego kryterium [8]:

$$
S_i = \sum_{j=i}^{m} Z_{ij} W_j
$$
 (2)

gdzie: *Zij* - oznacza znormalizowaną wartość kryterium cząstkowego j-tej zmiennej w i-tym obiekcie, *W<sup>j</sup>* - oznacza wagę kryterium j-tej zmiennej.

### **3. Charakterystyka wybranych narzędzi do prototypowania interfejsów**

Przy budowie prototypu interfejsu można skorzystać z szeregu dostępnych narzędzi, za pomocą których w prosty sposób można stworzyć makietę systemu. Do przeprowadzenia analizy porównawczej wybrane zostały cztery narzędzia wspomagające prototypowanie: Axure RP, Moqups, UXPin oraz Jumpchart.

### **3.1. Axure RP**

Axure RP jest to narzędzie umożliwiające projektowanie prototypów dla aplikacji i stron internetowych. Narzędzie to ma bardzo szeroki wachlarz możliwości m.in. można tworzyć makiety systemu, prototyp aplikacji, diagram przepływu danych, czy też dokumentację. Dzięki polskiemu wsparciu jest łatwiejszy oraz przyjemniejszy w obsłudze. Dodatkową zaletą jest 30 dniowa wersja testowa, dzięki której zanim dokonamy zakupu możemy przetestować jego działanie.

Axure jest licencjonowane na rynku w dwóch pakietach: Standard i Axure RP PRO, których koszt wynosi odpowiednio \$289 oraz \$589 jednorazowo. Licencje są przypisane dla pojedynczej jednostki na dwóch komputerach oraz są bezterminowe. Produkt Pro udostępniany jest za darmo dla uczniów i nauczycieli.

Oprogramowanie jest raczej z średniej półki i można z niego korzystać na komputerach z systemem operacyjnym Windows oraz MacOS [9], ponieważ wymagana tu jest instalacja aplikacji na komputerze lokalnym, która łączy się z serwerem producenta. Niestety wersja, która została przetestowana była również w języku angielskim.

Okno aplikacji Axure jest podzielone na 7 głównych obszarów:

- Sitemap hierarchiczna lista stron;
- Widgety;
- Masters (szablony wielokrotnego użytku, zbiory widgetów);
- Obszar projektowania;
- Uwagi strony i interakcje;
- Widget adnotacje i interakcje;
- Widget manager wykaz wszystkich elementów na stronie.

Użytkownicy mogą tworzyć niestandardowe formanty łącząc istniejące widgety i przypisane działania w odpowiedzi na wydarzenia, takie jak: OnClick, OnMouseOver i onMouseOut lub gestów dotykowych. Na przykład panel interfejsu może mieć kilka różnych stanów, z których każdy jest aktywowany poprzez kliknięcie na elemencie takim jak przycisk zakładki.

## **3.2. Moqups**

Moqups jest to proste narzędzie do prototypowania interfejsów aplikacji i stron internetowych – rys. 1. Narzędzie jest udostępniane poprzez sieć Internet, dzięki czemu nie trzeba instalować niczego na własnym komputerze lokalnym. Wystarczy jedynie dostęp do sieci Internet.

Po przejściu na stronę producenta https://moqups.com/ znajduje się krótka, lecz prosta i zrozumiała instrukcja obsługi narzędzia. W sieci Internet dostępna jest darmowa wersja oprogramowania, która ma wiele ograniczeń w porównaniu z wersją płatną. Umożliwia ona jednak stworzenie prostego prototypu, np. aplikacji www.

Wersja płatna aplikacji jest licencjonowana w okresie miesięcznym oraz rocznym. W podstawowej wersji Standard jest do dyspozycji 1GB przestrzeni oraz można stworzyć do 10 projektów dla nieograniczonej ilości użytkowników. Cena za rok to 99 euro. Wersja Professional oferuje zaś 10GB przestrzeni dyskowej i możliwość tworzenia do 50 projektów za 199 euro rocznie. Najdroższy i największy pakiet Unlimited dostarcza 20GB przestrzeni oraz nieograniczoną ilość projektów w cenie 419 euro za rok [10].

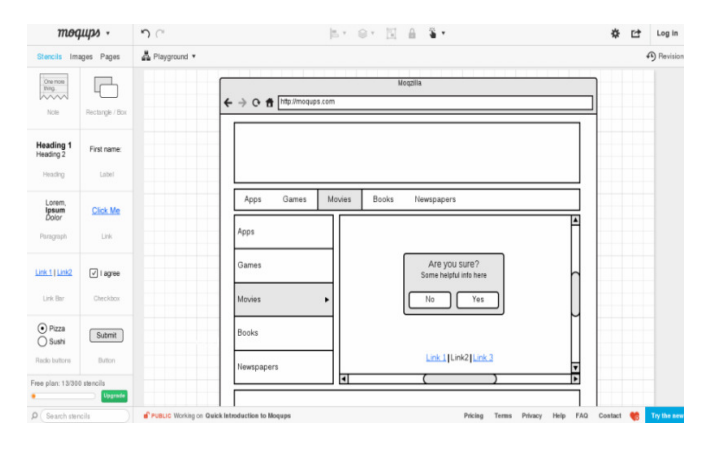

Rys. 1. Prototyp aplikacji www – narzędzie Moqups

## **3.3. UXPin**

UXPin pozwala tworzyć prototyp interfejsu stron www, jak i aplikacji na iphony, a także inne interfejsy. Dostepny jest poprzez sieć Internet, jak poprzednie narzędzie, więc nie jest zależny od posiadanego sprzętu i oprogramowania. Niewątpliwie jest to jego duża zaleta. Koleją dość ciekawą zaletą jest możliwość testowania oprogramowania przez okres 7 dni bez żadnych opłat, co daje pogląd na testowane narzędzie. Cena narzędzia wacha się od \$19 miesięcznie za licencję na nieograniczoną ilość projektów dla jednego użytkownika do \$98 miesięcznie za licencję na nieograniczoną ilość projektów dla 3 użytkowników. Dodatkowo można dokupić licencje dla każdego kolejnego użytkownika za kwotę \$49. Interfejs jest w języku angielskim, co niewątpliwie może stanowić utrudnienie dla niektórych użytkowników, ale ma bardzo prosty intuicyjny interfejs, który jest przejrzysty. Dzięki przejrzystości praca z tym oprogramowaniem jest dość przyjemna. Ciekawostką jest to, że UXPin jest to narzędzie polskiej firmy, która powstała w 2010 roku i z której produktu korzystają takie firmy jak Microsoft [11].

## **3.4. Jumpchart**

Jumpchart służy do prototypowania interfejsów aplikacji oraz stron www. Narzędzie jest dostępne w sieci Internet, co sprawia że można korzystać z niego na każdym komputerze, który ma dostęp do sieci Internet – rys. 3. Niestety obsługa Jumpchart jest dość skomplikowana i nieintuicyjna, przez co używanie z tej aplikacji jest utrudnione. Pomoc odbywa się poprzez bazę wiedzy stworzoną przez producenta oprogramowania. Niestety jest ona w języku angielskim. Można również kontować się mailowo z pomocą techniczną, lecz ze względu na strefy czasowe oczekiwanie na odpowiedz może się wydłużyć.

Oprogramowanie posiada testową wersję, która jest darmowa oraz która oferuje możliwość stworzenia 1 projektu do 10MB i do 10 stron. Płatność może być tu realizowana miesięcznie, jak i rocznie, co daje większą elastyczność potencjalnym klientom. Najdroższa wersja oprogramowania oferuje stworzenie do 30 projektów na 100GB przestrzeni za kwotę \$400 rocznie [12].

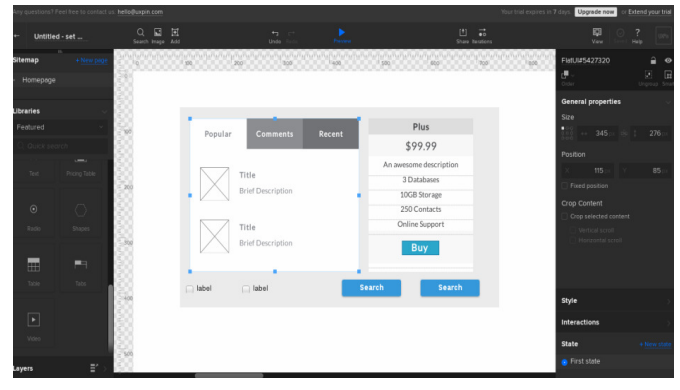

#### Rys. 2. Narzędzie UXPin

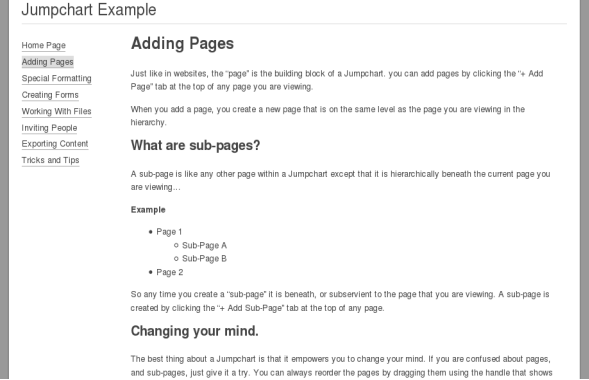

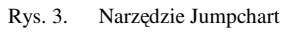

## **4. Przedmiot analizy porównawczej i plan badań**

Zagadnieniem poruszanym w danej pracy jest kwestia prototypowania oraz dedykowanych narzędzi do budowania prototypów interfejsów oprogramowania. Każde z analizowanych narzędzi posiada własny, indywidualny zestaw cech, które mogą wpływać na cały proces prototypowania, czy efekt finalny. Analizując narzędzia, można zweryfikować ich przydatność oraz wybrać odpowiednie oprogramowanie, które podoła wymaganiom projektu.

#### W pracy postawiona została następująca teza:

*Właściwy dobór kryteriów oraz wag dokonany w trakcie analizy porównawczej jest istotny dla wyboru odpowiedniego narzędzia do budowy prototypu interfejsu na potrzeby konkretnego projektu.* 

Etapy analizy porównawczej w danej pracy obejmują następujące elementy:

- określenie kryterium analizy porównawczej dla badanych narzędzi do budowy prototypów interfejsu,
	- − określenie parametrów technicznych,
	- − określenie kryterium analizy jakości interfejsu oprogramowania,
- nadanie określonym kryteriom odpowiednich wag,
- przypisanie na podstawie własnych obserwacji poszczególnym cechom badanych narzędzi odpowiedniej ilości punktów,
- przedstawienie zsumowanych wyników dla badanych narzędzi na podstawie wzoru (2),
- zestawienie wyników uzyskanych z własnych obserwacji.

#### **5. Analiza parametrów tecznicznych**

Przy wyborze kryteriów analizy porównawczej zostały wzięte pod uwagę czynniki, które mogą wpłynąć na odpowiedni dobór oprogramowania do budowy prototypu interfejsu na potrzeby konkretnego projektu oraz które wpływają na efektywność przebiegu prototypowania. Parametry techniczne narzędzi przedstawione zostały w tab. 1. Poniższa tabela prezentuje również przypisane wagi, które wskazują, jakie parametry w większym lub mniejszym stopniu wpłyną na wyniki przeprowadzonej analizy, gdyż nie wszystkie parametry są tak samo istotne. Wagi zaproponowane oraz użyte w badaniu mają na celu jak najlepsze dopasowanie parametrów do analizy narzędzi, a tym samym określenie, które z analizowanych narzędzi jest najbardziej optymalne do budowy prototypu interfejsu.

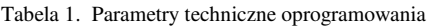

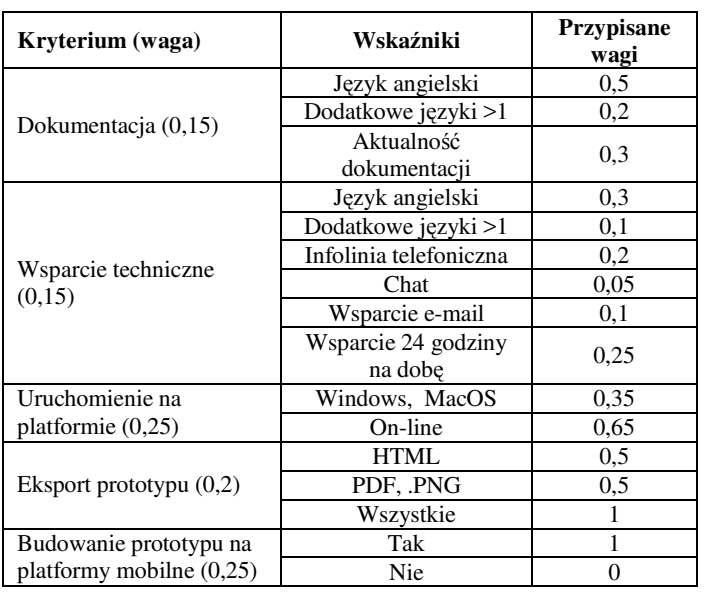

Ocena dokumentacji oraz wsparcia technicznego jest zadaniem dość trudnym, a jej wynik w dużym stopniu zależy od punktu widzenia oceniającego. W pracy zostały dołożone starania, aby jak najbardziej rzetelnie i obiektywnie ocenić czynniki takie jak wsparcie techniczne i dostępność dokumentacji, także w kontekście wielojęzyczności. Aktualna i dobrze przygotowana dokumentacja ułatwia pracę z narzędziem, a tym samym wpływa na efektywność procesu prototypowania. Ważną cechą wybraną do analizy porównawczej narządzi jest również platforma, na której zostało uruchomione narzędzie. Do badań zostały więc wybrane między innymi narzędzia, które działają online, dzięki czemu nie są im straszne awarie sprzętowe oraz przestój w prototypowaniu. Wiele dostępnych narzędzi do prototypowania interfejsów rozpowszechniana jest narzędziami ułatwiającymi z ich korzystania. Niektóre narzędzia pozwalają na export projektów do jpg lub .png, inne zaś mają możliwość na odpalenie narzędzia w aplikacji mobilnej, co dzisiejszych czasach staje się podstawą każdego systemu do prototypowania interfejsu.

Dla każdego z analizowanych narzędzi do wybranych kryteriów przydzielone zostały punkty zgodnie z uwzględnionymi w tab. 1 kryteriami. System przydzielania punktów dokonany został na podstawie informacji zawartych na stronach internetowych producentów oprogramowania oraz na podstawie prób przeprowadzonych w trakcie przygotowania analizy. Zestawienie wyników zostało przedstawione w tab. 2.

| Kryterium                                     | <b>Axure RP</b> | <b>Moqups</b> | <b>UXPin</b> | <b>Jumpchart</b> |
|-----------------------------------------------|-----------------|---------------|--------------|------------------|
| Dokumentacja                                  |                 | 0,8           | 0,8          | 0,8              |
| Wsparcie<br>techniczne                        | 0,4             | 0,4           | 0,6          | 0,4              |
| Uruchomienie na<br>platformie                 | 0.35            | 0,65          | 0.65         | 0.65             |
| Eksport prototypu                             |                 |               |              |                  |
| <b>Budowanie</b><br>prototypu na<br>platformy | $\Omega$        | $\theta$      |              | $\Omega$         |
| Suma wyników<br>po normalizacji               | 0,5             | 0,54          | 0,82         | 0,54             |

Tabela 2. Analiza parametrów technicznych systemów do prototypowania interfejsów

#### **6. Analiza jakości interfejsu oprogramowania**

Tab. 3 prezentuje wybrane kryteria analizy jakości badanych systemów do prototypowania interfejsu. Tabela ta przedstawia również przypisane wagi, które wskazują, jakie parametry w większym lub mniejszym stopniu wpłyną na wyniki przeprowadzonej analizy. Istotnymi kryteriami, które otrzymały najwyższą wagę są: intuicyjność interfejsu i łatwość nauki jego obsługi. Ważnym kryterium jest również cena systemu, gdyż często od niej zależy decyzja o wyborze danego sytemu. Wcześniejsza możliwość bezpłatnego testowania systemu daje pogląd na narzędzie, dzięki czemu można stwierdzić, czy jest ono odpowiednie do budowy prototypu interfejsu na potrzeby danego projektu.

Do ukazania jednoznacznych wyników analizy jakości interfejsu oprogramowania dla badanych systemów przypisane zostały punkty zgodnie z uwzględnionymi w tab. 3 parametrami. System naliczania punktów uwzględniał analizę każdego systemu pod kontem ustalonych kryteriów z uwzględnieniem poszczególnych progów punktowania. Punkty zostały przydzielone na podstawie własnych obserwacji z przeprowadzonych testów oprogramowania. Tab. 4 prezentuje przydzielone punkty oraz znormalizowaną sumę wyników.

| Kryterium (waga)                         | Wskaźniki                          | <b>Przypisane</b><br>wagi |
|------------------------------------------|------------------------------------|---------------------------|
|                                          | Wysoka                             | 0,16                      |
|                                          | Srednia                            | 0,22                      |
| Cena narzędzia (0,2)                     | Wersja bezpłatna                   | 0,37                      |
|                                          | Darmowa wersja<br>próbna           | 0,25                      |
|                                          | Duża                               | 0.8                       |
| Intuicyjność interfejsu (0,3)            | Srednia                            | 0,15                      |
|                                          | Mała                               | 0,05                      |
| Łatwość nauki obsługi                    | Latwa                              |                           |
| interfejsu $(0,25)$                      | Trudna                             | $\Omega$                  |
|                                          | Dodatkowe<br>komponenty $($ >6 $)$ | 0,65                      |
| Stopień rozbudowy interfejsu<br>(0,15)   | Dodatkowe<br>komponenty $(3-6)$    | 0,3                       |
|                                          | Dodatkowe<br>komponenty $(1-3)$    | 0,05                      |
| Możliwość współdzielenia                 | Tak                                | 1                         |
| projektu z innymi<br>użytkownikami (0,1) | Nie                                | 0                         |

Tabela 3. Kryteria analizy jakości systemów do prototypowania interfejsu

| Kryterium                           | <b>Axure RP</b> | <b>Moqups</b> | <b>UXPin</b> | Jumpchart |
|-------------------------------------|-----------------|---------------|--------------|-----------|
| Cena narzędzia                      | 0,47            | 0.59          | 0,41         | 0,41      |
| Intuicyjność<br>interfejsu          | 0.05            | 0,8           | 0,8          | 0.05      |
| Łatwość nauki<br>obsługi interfejsu |                 |               |              |           |
| Stopień<br>rozbudowy                | 0.65            | 0.05          | 0,3          | 0,3       |
| Możliwość<br>współdzielenia         |                 | 0             |              |           |
| Suma wyników<br>po normalizacji     | 0,21            | 0,62          | 0,72         | 0,14      |

Tabela 4. Analiza jakości systemów do prototypowania interfejsu

## **7. Rezultat analizy porównawczej narzędzi do prototypowania interfejsu**

Oba główne kryteria objęte analizą (parametry techniczne i analiza jakości interfejsu oprogramowania) potraktowane zostały w sposób równoważny oraz przypisana została im jednakowa waga. Końcowy wynik obliczony na podstawie wzoru (2) przedstawia rys. 4.

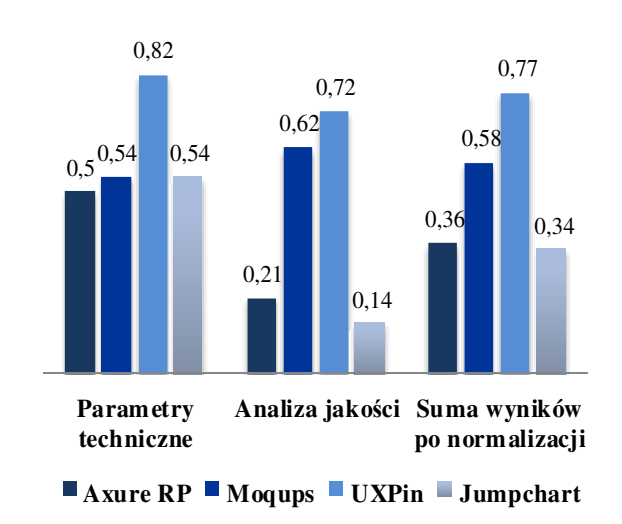

#### Rys. 4. Rezultat analizy porównawczej

Na podstawie przeprowadzonej analizy poszczególnych systemów pod względem parametrów technicznych i analizy jakości, oraz po zsumowaniu wyników, można jednoznacznie stwierdzić, odczytując z rys. 4, że narzędzie UXPin uzyskało najwyższą liczbę punków. Głównym czynnikiem, który wpłynął na wynik analizy jest możliwość tworzenia prototypu na platformy mobilne. Drugim system, które otrzymało mniejszą liczbę punktów jest narzędzie Moqups. Narzędzie to jest bardzo łatwe w obsłudze i jako jedyne z analizowanych systemów posiada bezpłatną wersję, idealną przy tworzeniu prostych projektów. W przypadku tego narzędzia warto podkreślić, iż jego podstawowa wersja, która była analizowana, jest uboższa od wersji płatnej. W przypadku więc wzięcia pod uwagę płatnej wersji oprogramowania, która posiada większą ilość komponentów, narzędzie wypadłoby porównywalnie do oprogramowania UXPin.

Zgodnie z powyższym rysunkiem systemy Axure RP oraz Jumpchart otrzymały podobną ilość punktów. Oba systemy są mało intuicyjne, trudne w nauce obsługi. System Axure RP najgorzej wypadł pod względem cechy "uruchomienie na platformie", gdyż jako jedyny do swojej obsługi wymaga instalacji na urządzeniach Windows oraz MacOS. Najlepiej jednak wypadł pod względem rozbudowy interfejsu, która w podstawowej wersji systemu posiada dużą ilość komponentów. Oprogramowanie Axure RP jako jedyne posiada również dokumentację oraz wsparcie techniczne w języku polskim, realizowane przez prywatnych pasjonatów tego oprogramowania. Narzędzie Jumpchart wypada zaś dość przeciętnie w przypadku wszystkich kryteriów, co w końcowym zestawieniu wyniku daje mu ostatnie miejsce.

Warto podkreślić, iż wyniki analizy badanych systemów do prototypowania interfejsów odzwierciedlają przedstawioną na rys. 5 popularność badanych systemów do prototypowania interfejsów w przeglądarce Google.

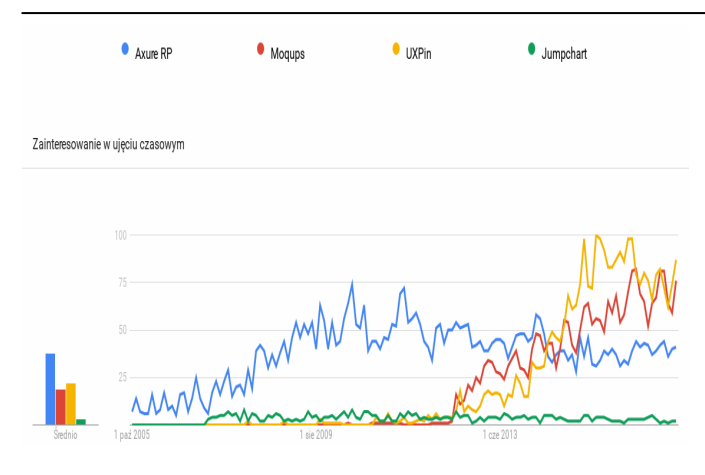

Rys. 5. Popularność badanych systemów do prototypowania interfejsów w przeglądarce Google

## **8. Wnioski**

W pracy podjęto próbę analizy najistotniejszych cech systemów do prototypowania interfejsów oraz dokonano porównania wybranych narzędzi: Axure RP, Moqups, UXPin oraz Jumpchart. Zgodnie z przeprowadzonymi badaniami, a tym samym analizując badane aspekty, najlepiej w zestawieniu wypadło narzędzie UXPin. Posiada ono wiele ciekawych opcji, dzięki czemu staje się atrakcyjnym i najbardziej efektywnym narzędziem dla potencjalnego użytkownika.

Biorąc pod uwagę całokształt przeprowadzonej analizy, można przypuszczać stwierdzenie, że wybór odpowiedniego systemu zależy od rodzaju projektu oraz stawianych mu wymagań. Każdy nowo budowany prototyp wymaga indywidualnego podejścia w stosunku do procesu jego budowy. Stawiając odpowiednie warunki, możliwe jest wybranie właściwego systemu, który będzie w stanie sprostać oczekiwaniom projektu.

Postawioną w niniejszej pracy tezę "*właściwy dobór kryteriów oraz wag dokonany w trakcie analizy porównawczej jest istotny dla wyboru odpowiedniego narzędzia do budowy prototypu interfejsu na potrzeby konkretnego projektu*" można uznać więc za potwierdzoną.

### **Literatura**

[1] Sikorski M., Prototypowanie [online], [05.04.2016], Dostęp w serwisie HCI.pjwstk.edu.pl Koła Naukowego HCI – Human-Computer Interaction Polsko – Japońskiej Wyższej Szkoły Technik Komputerowych:

http://hci.pjwstk.edu.pl/index.php?page=prototypowanie

- [2] Montusiewicz J., Wspomaganie procesów projektowania i planowania wytwarzania w budowie i eksploatacji maszyn metodami analizy wielokryterialnej. Politechnika Lubelska, 2012, s. 207.
- [3] Miłosz M., Zurkiewicz A., Selecting a php framework for a web application project – the method and case study. 9th International Technology, Education and Development Conference INTED, 2-4 March 2015, Madrid, Spain - 2015, pp. 1702-1712.
- [4] Osiński M., Miłosz M., Analiza porównawcza jakości serwisów internetowych polskich banków. Journal of Computer Sciences Institute, vol. 1, 2016, pp. 44-49.
- [5] Pasikova T., Miłosz E., Analiza porównawcza narzędzi RAD do wizualnego programowania w języku C++. Journal of Computer Sciences Institute, vol. 2, 2016, pp. 76-80.
- [6] Miłosz M., Dąbska A., New systematisation of computer games as a factor facilitating decision-making. Proceedings of ICERI 2014: 7th International Conference of Education, Research and Innovation, 2014, s. 1645-1654.
- [7] Cid-López A., Hornos M., Carrasco R., Herrera-Viedma E., Applying a linguistic multi-criteria decision-making model to the analysis of ICT suppliers' offers. Expert Systems with Applications, 57, 2016, 127-138.
- [8] Panek T., Statystyczne metody wielowymiarowej analizy porównawczej. Szkoła Główna Handlowa – Oficyna Wydawnicza, 2009.
- [9] Axure Software Solutions, Inc., [20.12.2015], http://www.axure.com/buy
- [10] S.C Evercoder Software S.R., Wireframe & UI Prototyping Tool • Moqups, [20.01.2017], https://moqups.com/
- [11] UXPin Sp. z o.o., UXPin UX Design, Wireframing Tools, Prototyping Tools, [20.01.2017], https://www.uxpin.com/
- [12] Website Planning and Organization » Jumpchart, [05.05.2016], https://jumpchart.com/